## **BÖLÜM/PROGRAM ÖĞRENCİ TEMSİLCİSİ SEÇİMİ OY KULLANIM KILAVUZU**

Oy kullanma işlemi için öğrenci bilgi sistemi(e-kampüs)'ne giriş yapınız.

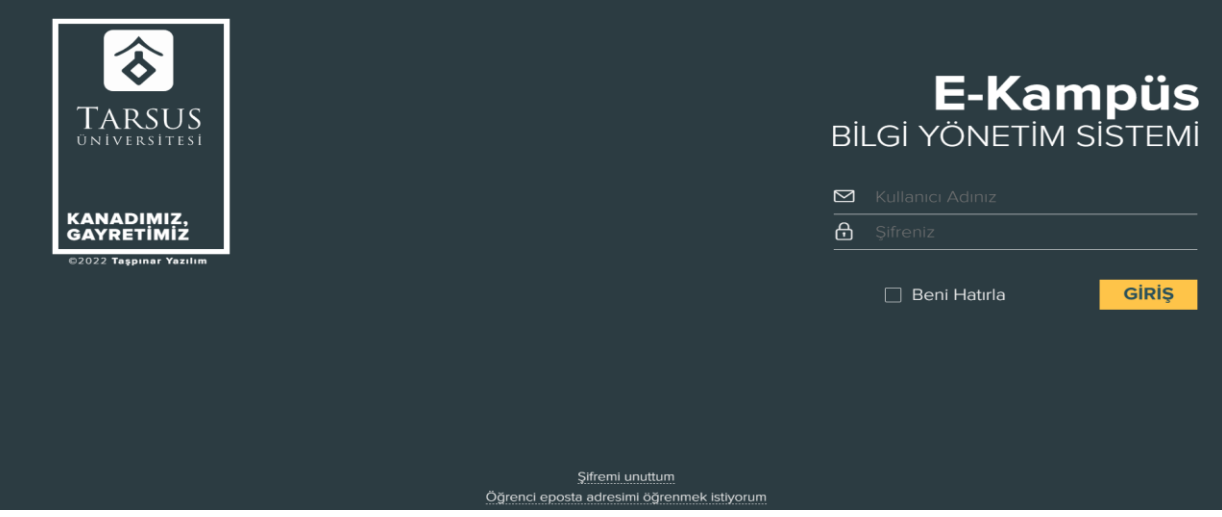

Şekil-1

## OBS ekranına giriş yaptıktan sonra karşınıza çıkan bekleyen anketler sekmesinde anket formu kısmına tıklayarak seçim ekranına geçiş yapınız.

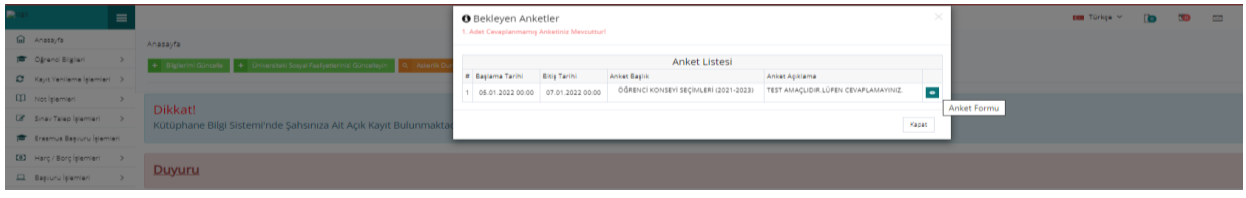

Şekil-2

Seçim ekranında karşınıza gelecek olan bölüm/program öğrenci temsilcisi adaylarından oy vermek istediğiniz adayı seçip kaydet butonuna basarak oy kullanma işlemini tamamlayınız.

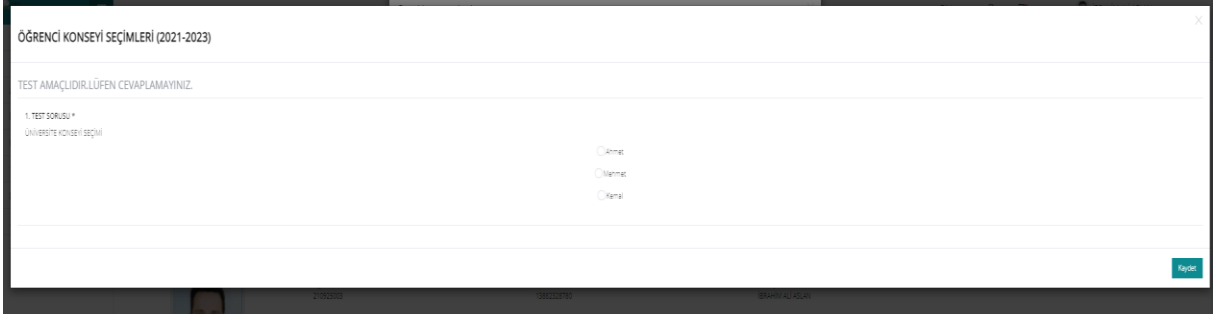

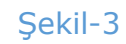

**Önemli**: Bölüm/Program öğrenci temsilcisi seçimi kapsamında her öğrencinin bir oy kullanma hakkı bulunmaktadır. Oy kullandıktan sonra değişiklik yapılamayacaktır.